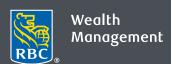

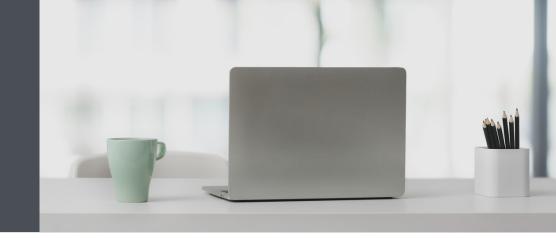

## Questions? We're here to help. Edwards Private Wealth

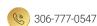

1-800-667-8555

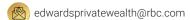

edwardsprivatewealth.com

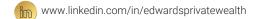

## Enrol in four easy steps with your temporary password

Safely access the information you want about your accounts. It's easy – and we're here to help whenever you need it.

- 1. Go to www.rbcds.com and click on "Sign in" (top right corner).
- 2. On the sign-in page, enter your client card number and temporary password, then click "Sign In."

Your password is valid for 48 hours after you receive it. If you need a new temporary password, please contact the Helpdesk at 1-888-820-8006 or email us.

Don't know your client card number? Contact us and we can help.

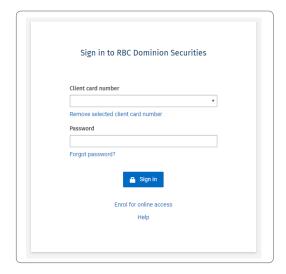

3. Create your confidential password.

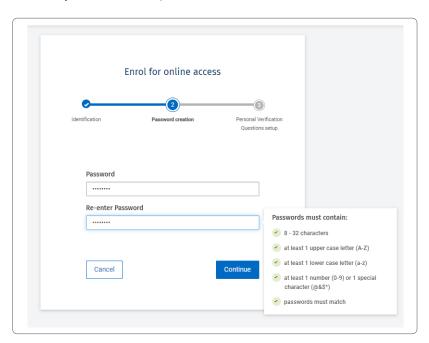

4. Set up Personal Verification Questions for added protection.

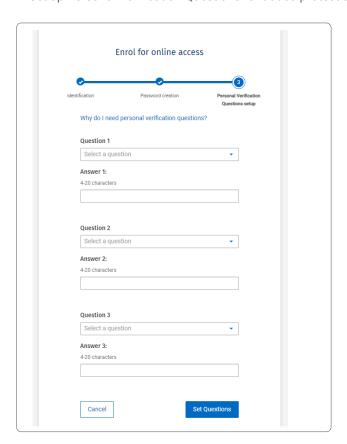

Once you complete the Personal Verification Question setup, you'll receive confirmation. After you click "Continue" you will be brought back to the Sign In page where you can sign in with your new password.

For additional security we will occasionally ask you to answer a Personal Verification Question when you sign in, especially if you're signing in from a computer you don't normally use or if you need to reset your password.

## That's it – you're all set

Now you can safely view your account information, send and receive secure messages from us, make real-time fund transfers, view RBC reports, and much more. If you are an RBC Royal Bank client, you can also access RBC Wealth Management Online through RBC Online Banking – simply contact us to set that up.

Questions? We're here to help – contact our team for assistance.

## **Edwards Private Wealth**

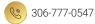

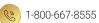

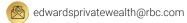

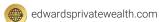

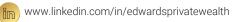

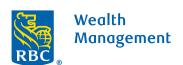